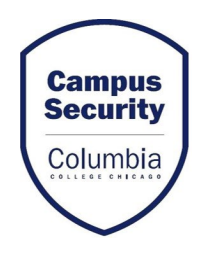

## UPDATING SECURITY NOTIFICATION PREFERENCES **STUDENTS**

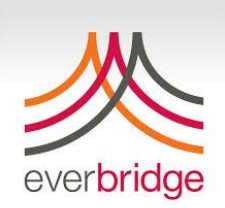

- Visit<https://my.colum.edu/>
- $\triangleright$  Enter username and password if not signed in
- $\triangleright$  Go to MyColumbia tab
- $\triangleright$  Select "Update Contact Information"
- > Change permission to "Yes"
- $\triangleright$  Update appropriate number(s) and email address for contacting you to receive campus emergency notifications. Re-enter cell phone number to receive text message.

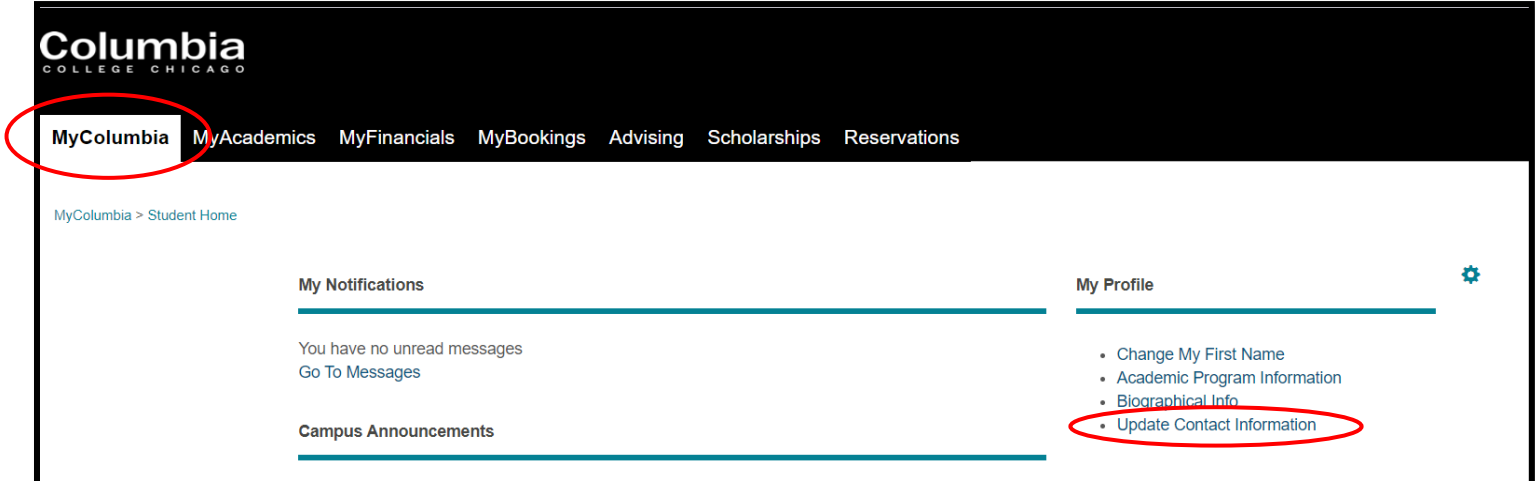

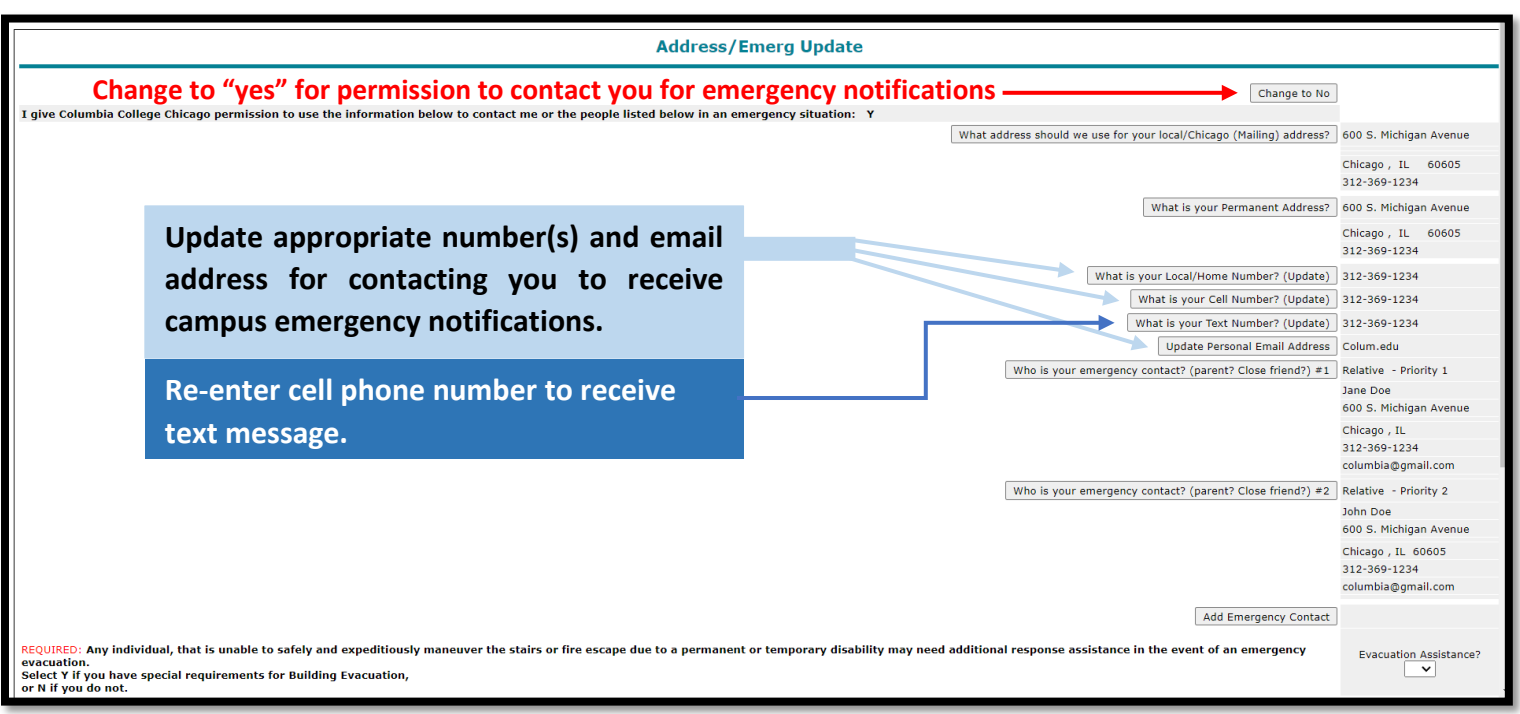